需於資訊所內使用無線網路的訪客, 請選用 SSID: IIS-Guest

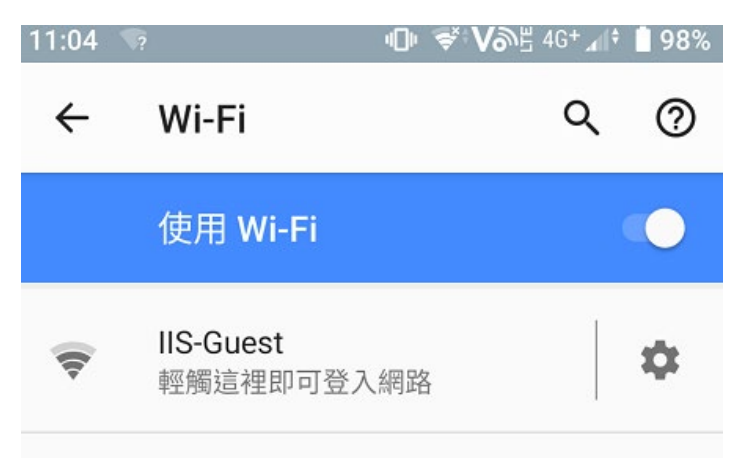

每次申請可使用一天, 如換日後還須使用, 請再次申請. 尚未有帳密或是以過期者, 皆請點選"立即註冊/Register".

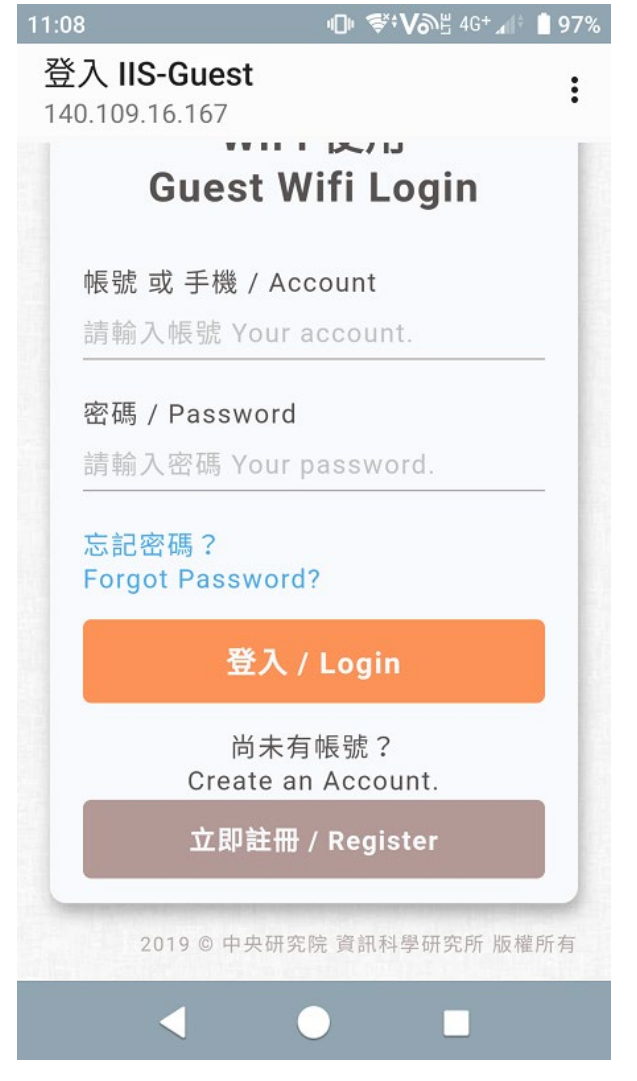

進入註冊畫面後, 請輸入相關資訊進行註冊, 或可點選"使用說明"了解細節.

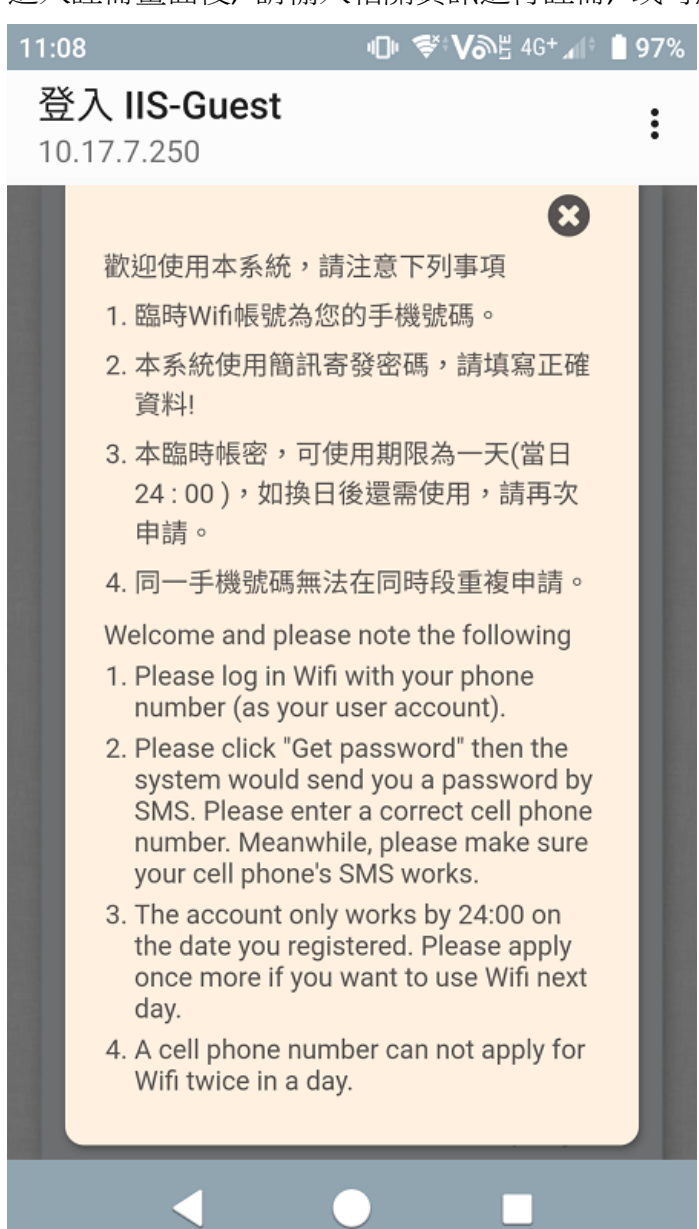

## 填寫完畢後請按 "發送密碼/GetPassword"

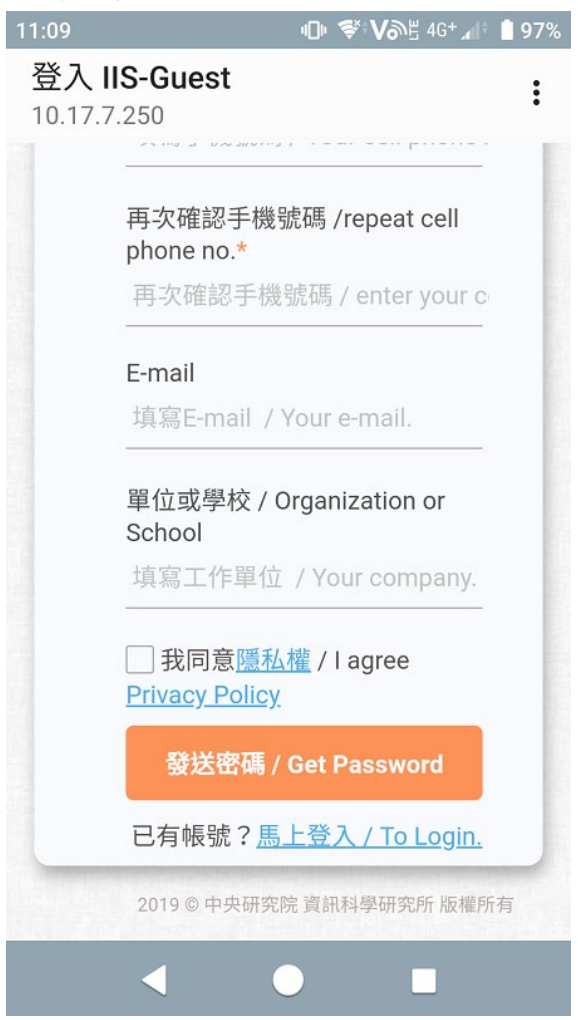

系統將於幾分鐘內將帳密以簡訊送到您的行動電話.

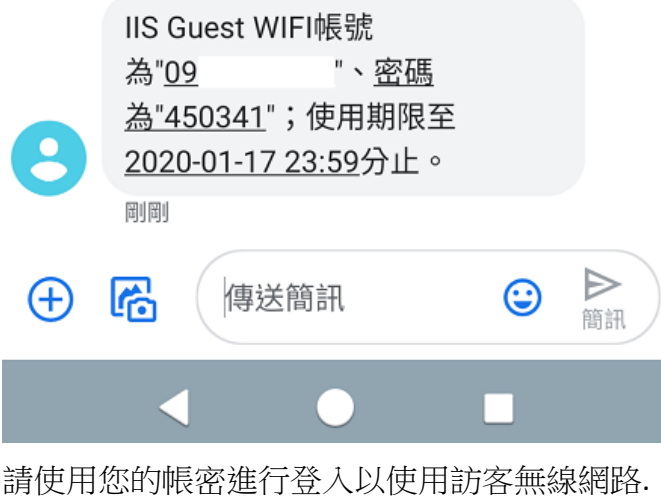